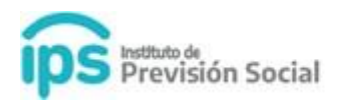

# **PAGINA WEB**

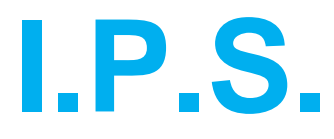

# **MANUAL DE USUARIO**

**(para docentes de gestión privada)**

**Manifestar Conformidad o Disconformidad de Certificaciones Digitales De los agentes de Establecimientos Privados**

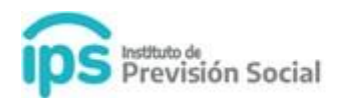

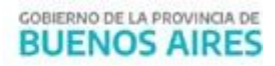

Para consultar Certificaciones Digitales del IPS para un agente de Establecimientos Educativos de Gestión Privada y permitir que éste pueda manifestar la conformidad o disconformidad de la misma, se debe abrir la página del IPS [www.ips.gba.gov.ar](http://www.ips.gba.gov.ar/). Y acceder al mismo módulo donde se consultan los recibos de haberes.

Se debe hacer click en este recuadro.

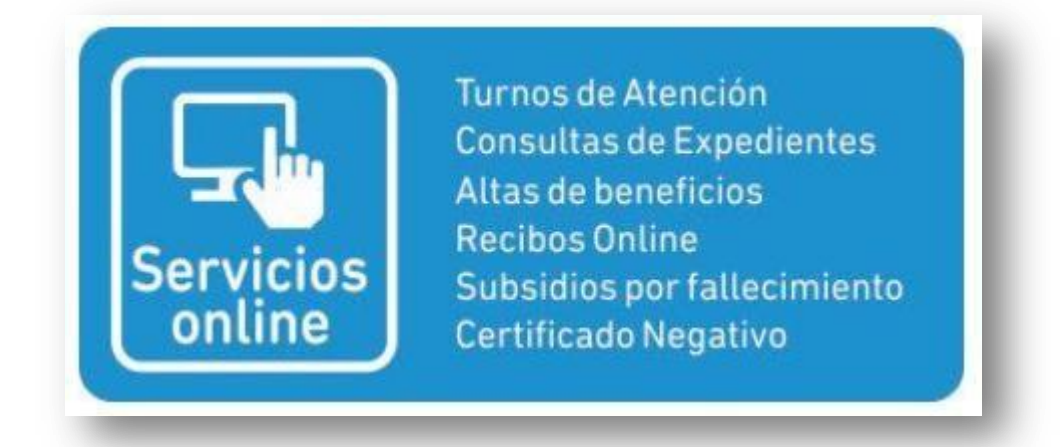

Y luego ingresar el usuario y clave correspondiente.

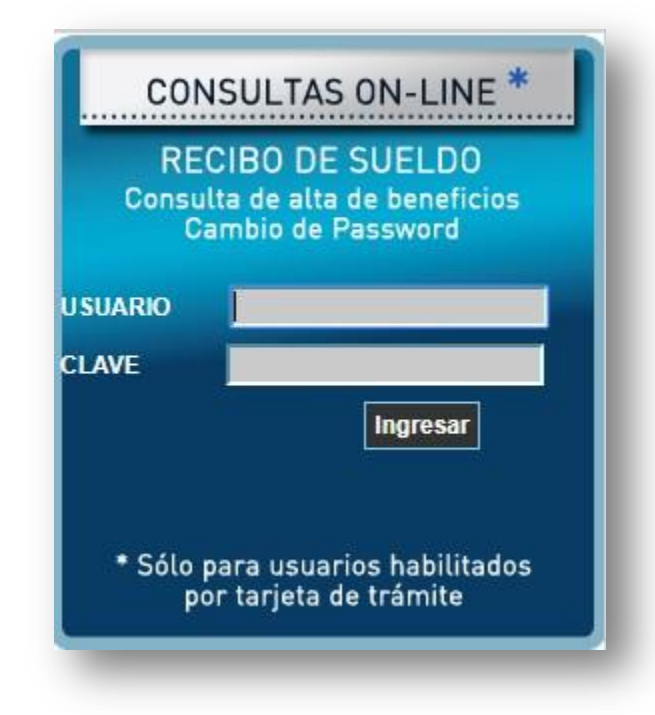

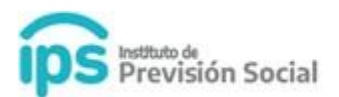

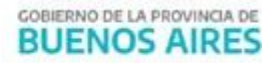

En esta pantalla se debe seleccionar **Consulta de Certificaciones** y luego click en **Consultar**.

En esta instancia se visualizará/n la/s Certificaciones Digitales cargadas por el Empleador en el

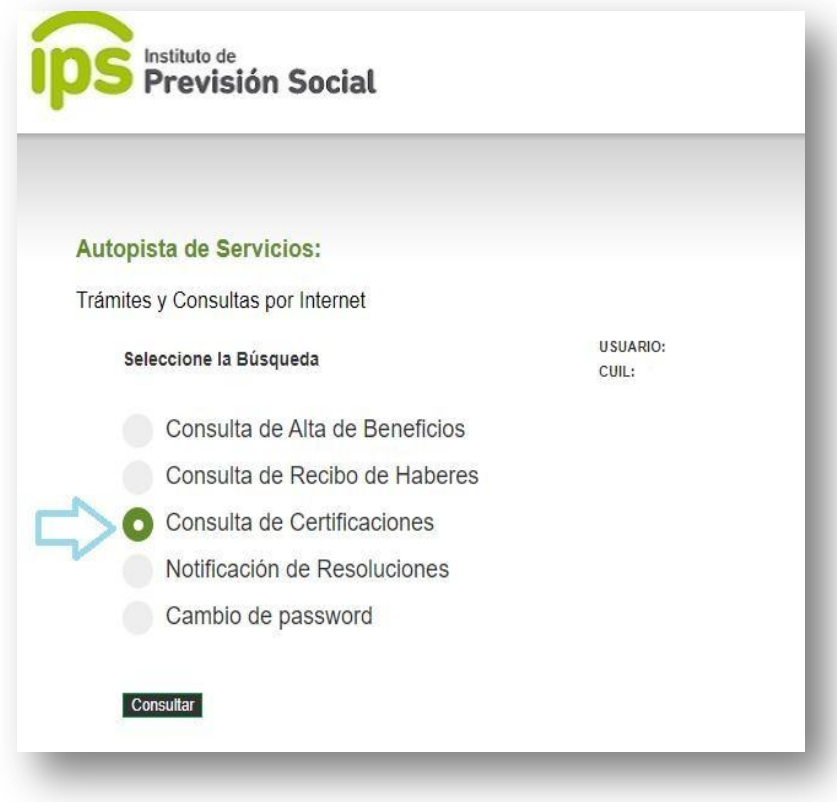

Sistema SAP. Puede descargar la **Certificación Digital** y se presentarán dos opciones para **Prestar Conformidad o No** de la misma.

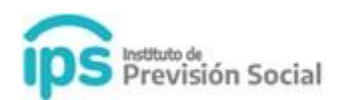

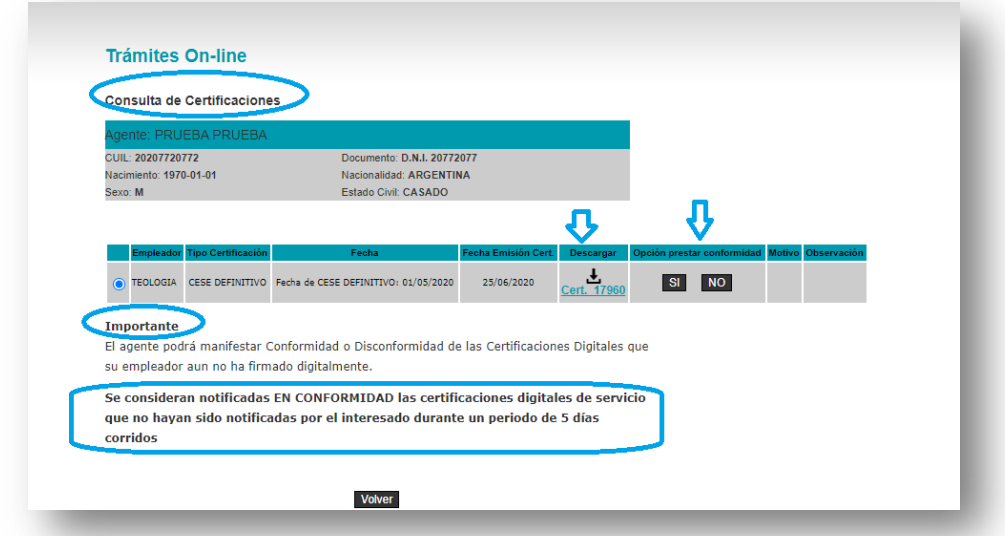

Es importante destacar que solamente el agente podrá manifestar conformidad o disconformidad de las Certificaciones Digitales que su empleador aún no firmó digitalmente.

Si el agente no se notifica dentro de los **5 días que la certificación se pone a disposición**, automáticamente se considera en **CONFOMIDAD.**

Las Certificaciones firmadas digitalmente, se mostrarán a modo de consulta y solamente se podrán descargar. Sin tener disponible la opción SI NO

Se habilitaran las **Opciones**:

- **1.** Opción Prestar Conformidad **SI**
- **2.** Opción Prestar Conformidad **NO**
- 1. Si selecciona la Opción **Prestar Conformidad SI**, se mostrará la siguiente información:

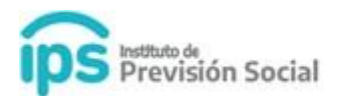

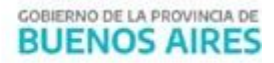

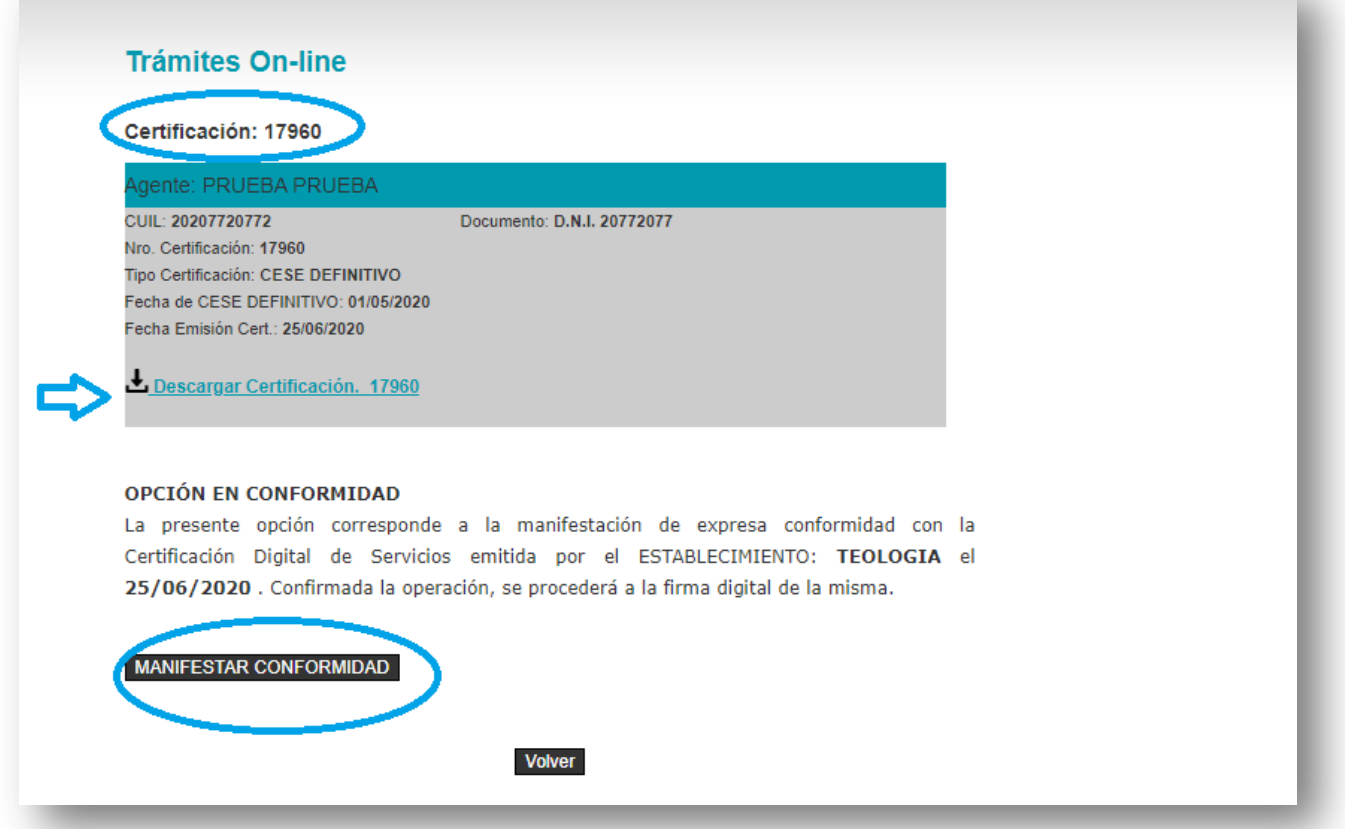

Se mostraran los datos del Agente y se permitirá descargar la Certificación Digital.

Al notificarse se debe usar el botón **Manifestar Conformidad.**

Al realizar esta acción la Certificación Digital será firmada Digitalmente en la Dirección General de Cultura y Educación.

2. Si selecciona la Opción **Prestar Conformidad NO,** se mostrará la siguiente información:

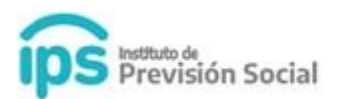

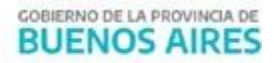

◡

## Certificación: 17960

Agente: PRUEBA PRUEBA

CUIL: 20207720772 Nro. Certificación: 17960 Tipo Certificación: CESE DEFINITIVO Fecha de CESE DEFINITIVO: 01/05/2020 Fecha Emisión Cert.: 25/06/2020

Documento: D.N.I. 20772077

Descargar Certificación. 17960

### OPCIÓN EN DISCONFORMIDAD

La presente opcion corresponde a la manifestación de expresa disconformidad con la Certificación Digital de Servicios emitida por el ESTABLECIMIENTO: TEOLOGIA el dia 25/06/2020 . Confirmada la operación, se procederá a la revisión de la misma. Se solicita la indicación expresa de los motivos de la disconformidad.

Seleccione un MOTIVO DE DISCONFORMIDAD NO COINCIDEN LOS DATOS PERSONALES

Ingrese una Observación

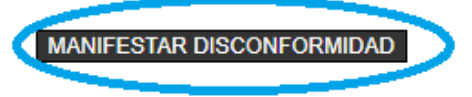

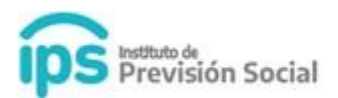

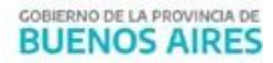

El agente podrá descargar la Certificación Digital, y deberá seleccionar obligatoriamente un Motivo de Disconformidad, que se desplegará de un combo con las siguientes opciones:

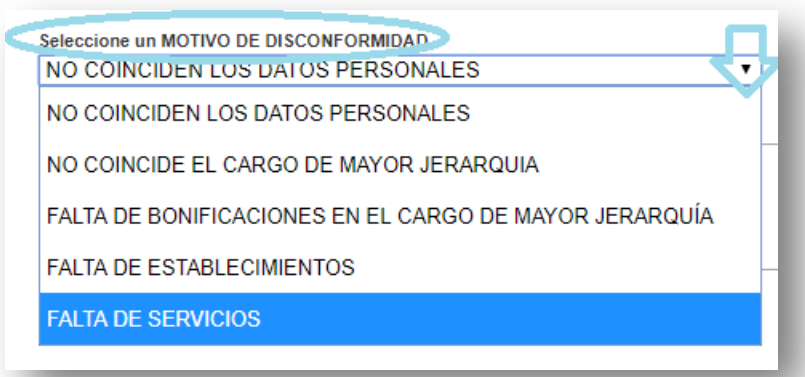

Además puede ingresar una observación en caso de ser necesario. Este dato no es obligatorio.

Una vez ingresados los datos anteriores, se permitirá finalizar la operación

#### OPCIÓN EN DISCONFORMIDAD

La presente opción corresponde a la manifestación de expresa disconformidad con la Certificación Digital de Servicios emitida por el ESTABLECIMIENTO: TEOLOGIA el dia 25/06/2020 . Confirmada la operación, se procederá a la revisión de la misma. Se solicita la indicación expresa de los motivos de la disconformidad.

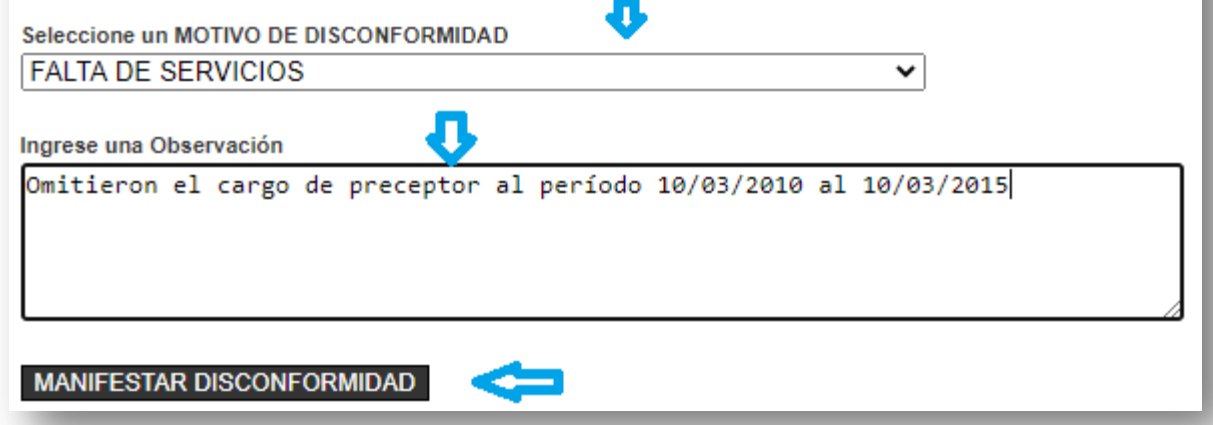

Al notificarse se debe usar el botón **Manifestar Disconformidad.**

Se mostrará a continuación una pantalla con la información preliminar, a fin de controlar los datos ingresados. En caso de estar de acuerdo se deberá Confirmar la Operación.

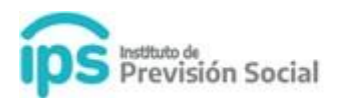

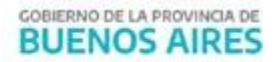

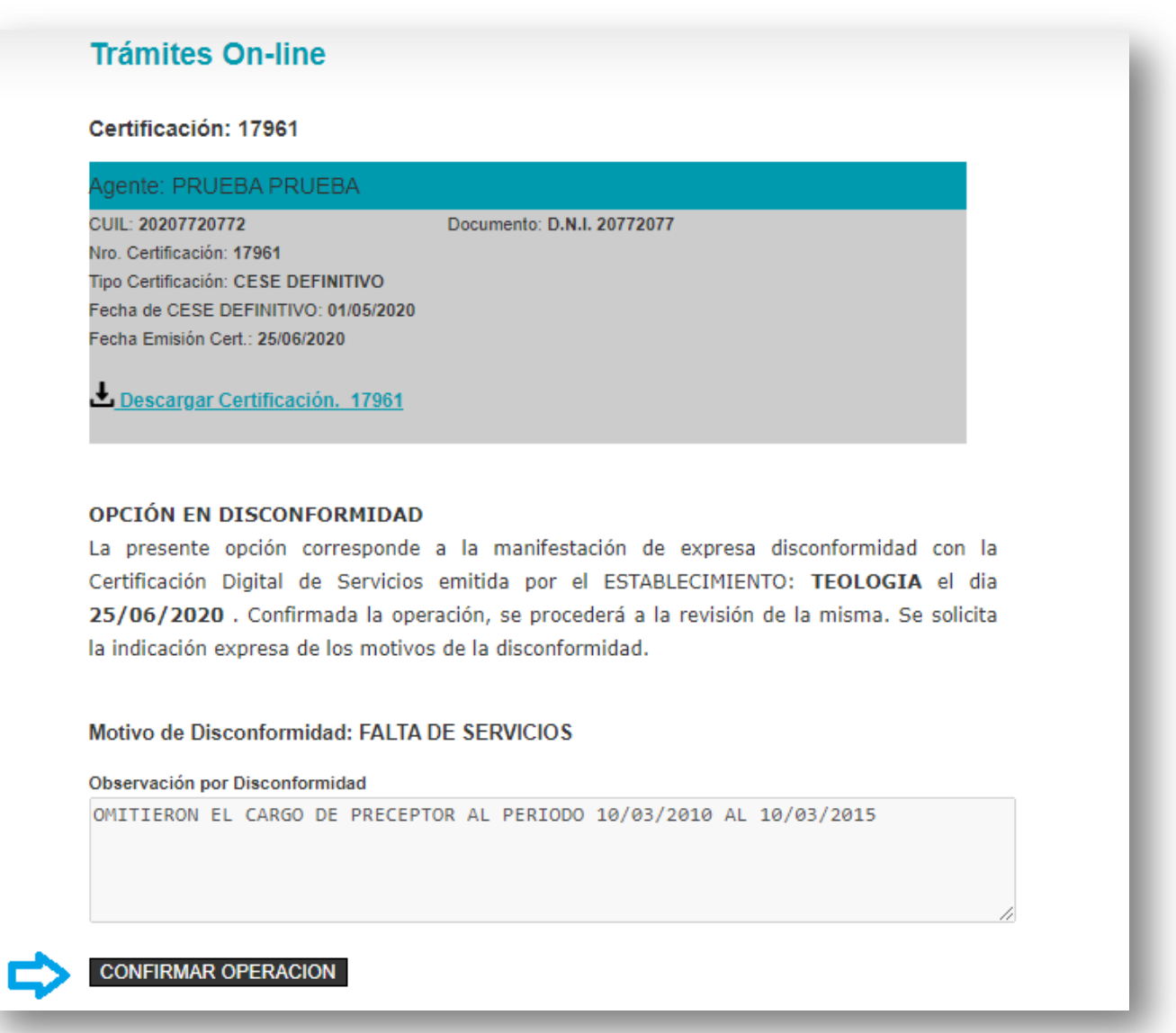

La información que surge de esta manifestación de Disconformidad, es remitida al Empleador que realizará los arreglos correspondientes sobre la Certificación Digital.

Independientemente de qué opción de Notificación se seleccione, luego de confirmada la misma, quedará disponible la Certificación Digital y la manifestación de Conformidad o Disconformidad seleccionada, para ser consultada en cualquier momento. Se mostrará la información de la siguiente manera:

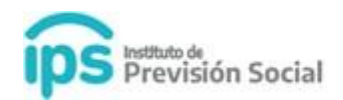

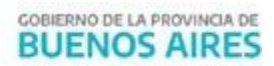

#### **Trámites On-line**

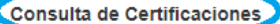

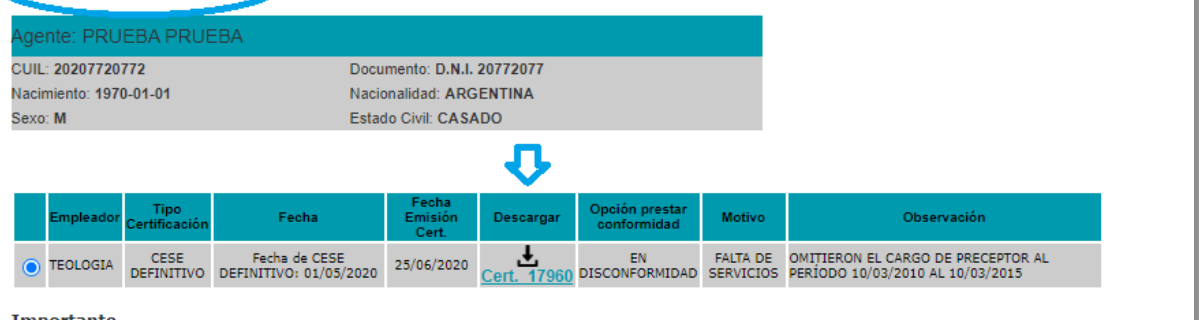

Importante

El agente podrá manifestar Conformidad o Disconformidad de las Certificaciones Digitales que su empleador aun no ha firmado digitalmente.

Se consideran notificadas EN CONFORMIDAD las certificaciones digitales de servicio que no hayan sido notificadas por el interesado durante un periodo de 5 días corridos